# **CAPÍTULO 8**

# **UMA PERSPECTIVA INSTRUMENTAL PARA APRENDIZAGENS SOBRE VARIÁVEIS MATEMÁTICAS COM EXCEL NO 9º ANO DO ENSINO FUNDAMENTAL**

*Ricardo Araujo da Silva Cibelle Assis*

### **APRESENTAÇÃO**

Neste texto apresentamos resultados de uma pesquisa sobre a gênese instrumental considerando uma dupla de alunos do 9º do Ensino Fundamental ao fazerem uso do Excel (planilha eletrônica de cálculo) e a compreensão de conceitos relacionados ao objeto matemático *variáveis*. Buscamos discutir respostas para a pergunta: *Que conhecimentos podemos inferir quanto ao conceito de variáveis quando uma dupla de alunos realiza atividades no Excel?*

Na primeira seção, *Introdução*, situamos o contexto e o recorte da dissertação, *O raciocínio proporcional e o uso do Excel: um olhar para a Gênese Instrumental,* finalizada em 2020 no Programa de Pós-Graduação em Ensino de Ciências e Matemática – PPGECEM da Universidade Estadual da Paraíba – UEPB, feito para este capítulo.

Na segunda seção, *Abordagem Instrumental e processos de aprendizagens no contexto da pesquisa,* fizemos uma breve apresentação da Abordagem Instrumental, segundo Rabardel (1995), considerando principalmente a ideia de *instrumentação e instrumentalização*.

Na terceira seção, *Procedimentos metodológicos,* descrevemos as etapas e os instrumentos da investigação que realizamos: Etapa I) Avaliação diagnóstica, Etapa II) Atividade introdutória; Etapa III) Atividades de intervenção; e Etapa IV) Avaliação final.

Na quarta seção, *Uma descrição para aprendizagens sobre variáveis matemáticas no Excel,* consideramos as etapas da pesquisa, as situações didáticas e os dados que nos levaram a inferir elementos da gênese instrumental (instrumentalização e instrumentação) e aprendizagens de variáveis matemáticas mobilizados pelos alunos. Discutimos o esquema da dupla para *obter relações entre taxas e grandezas* com o artefato Excel.

Por fim, na quinta seção, *Considerações na perspectiva instrumental para aprendizagens sobre variáveis,* apresentamos nossas considerações sobre o que inferimos dos dados da pesquisa. Os alunos mobilizaram conhecimentos sobre variação conjunta das variáveis e grandezas, com comparativos no Excel; sobre razões, taxas e proporções, inclusive com uso de fórmula no Excel; sobre formatação condicional que realizam entre as tabelas e gráficos.

### **INTRODUÇÃO**

Este texto emerge das reflexões de parte dos resultados da dissertação de mestrado intitulada "O raciocínio proporcional e o uso do Excel: um olhar para a Gênese Instrumental" desenvolvida pelo primeiro autor sob orientação do segundo (SILVA, 2020). Na dissertação, voltamos-nos para o estudo dos processos de gênese instrumental considerando uma dupla de alunos do 9º ano ao utilizarem a planilha de cálculo Excel.

Consideramos o raciocínio proporcional todas as mobilizações matemáticas possíveis entre duas expressões racionais, atuando no cerne da formação de nossas estruturas cognitivas. Lesh, Post e Behr (1988, p. 93), em seus estudos afirmam que "o raciocínio proporcional envolve pensamento sobre relações de natureza holística entre duas expressões racionais, tais como, taxa, razão, quociente e fração".

No Brasil, o raciocínio proporcional é trabalhado nas últimas séries dos Anos Iniciais (4º e 5º ano) e intensificado ao longo dos Anos Finais (6º ao 9º ano) com a predominância no uso de estratégias de resolução e uma maior variabilidade de conceitos matemáticos. Nas propostas educacionais como a Base Nacional Comum Curricular – BNCC (BRASIL, 2017), *Principles and Standars for School Mathematics* – NCTM (2000), Programa de Matemática do Ensino

Básico de Portugal (ME, 2007), observa-se, por exemplo, o raciocínio proporcional no estudo de problemas envolvendo diferentes significados da multiplicação e da divisão com a proporcionalidade; de porcentagem e representação fracionária; de grandezas diretamente proporcionais; de problemas envolvendo a partição de um todo em duas partes proporcionais; dentre outros.

Em Silva (2020) os objetos matemáticos que nortearam as situações didáticas foram a partir dos conceitos de Partilha, Invariância, Covariância e Variáveis. As situações que tratam da *Partilha* entendem-se os problemas que tratam da partição de um todo em duas partes desiguais, envolvendo razões entre as partes e entre partes e o todo. No conceito de *Covariância*, desponta o estudo das diferentes relações existentes entre os conceitos de Razão e Proporção, principalmente a natureza da variação entre grandezas. Já o conceito de *Invariância*, é emergente no ensino ao distinguir razão da constante de proporcionalidade (taxa), entre grandezas de espécies diferentes.

Quanto ao conceito de *Variáveis*, esse surge da possibilidade de inserção da linguagem algébrica. Só há menções de ensino para essa temática nos Anos Iniciais no documento do NCTM (2007), o qual trata de três expectativas. A primeira, o aluno precisa começar a representar a noção de variável, enquanto quantidade desconhecida, através de letra ou símbolo; a segunda trata de um trabalho de investigação das variáveis em uma variação de grandezas; a terceira, um trabalho específico com taxas de variação, na distinção dos casos constantes ou variáveis. Nesta pesquisa não assumimos a posição da primeira expectativa.

Os resultados aos quais nos propomos a discutir neste texto possuem um olhar para as situações didáticas relacionadas ao objeto matemático *variáveis*. A situação didática elaborada junto ao conceito de Covariância revelou resultados interligados ao objeto matemático de variáveis e por isso, também iremos considerá-la. Para este texto e para as atividades que propomos aos alunos, consideramos os seguintes objetos de conhecimento e habilidades (Quadro 1), expressos na BNCC (BRASIL, 2017):

| <b>Objeto Matemático</b> | <b>Objetos do Conhecimento</b>                                                                              | <b>Escolha de Habilidades</b><br>envolvidas                                                                                                    |  |
|--------------------------|----------------------------------------------------------------------------------------------------|----------------------------------------------------------------------------------------------------|--|
| Variáveis                | Linguagem algébrica:<br>variável e incógnita.                                                               | (EF07MA10): Compreender a<br>ideia de variável, representada por<br>letra ou símbolo, para expressar<br>relação entre duas grandezas,<br>diferenciando-a da ideia de<br>incógnita.                                                                       |  |
| Covariância              | Variação de grandezas:<br>diretamente proporcionais,<br>inversamente proporcionais<br>ou não proporcionais. | (EF08MA10): Identificar<br>a natureza da variação de<br>duas grandezas, diretamente,<br>inversamente proporcionais ou<br>não proporcionais, expressando<br>a relação existente por meio de<br>sentença algébrica e representá-la<br>no plano cartesiano. |  |

**Quadro 1.** Os conceitos, conhecimentos e habilidades secionados para organizar as atividades

Fonte: BRASIL, 2017.

Estes objetos de conhecimento e habilidades nortearam nosso trabalho mediado junto ao Excel. Os referenciais citados sugerem a exploração de tabelas e gráficos, para auxiliar o raciocínio proporcional, neste caso, um ponto positivo para o Excel, devido às suas ferramentas. A escolha compõe a atividade instrumentada a ser desenvolvida e aplicada nessa pesquisa como objeto de estudo.

Vislumbramos um caminho para o ensino não somente das variáveis matemáticas, mas de conceitos relacionados às grandezas, taxas, simbolismos, dentre outros. Para os Anos Finais, todos os documentos enfatizam a linguagem algébrica com o raciocínio proporcional, incluindo o ensino de relações matemáticas através de equações e os diferentes usos do simbolismo (incógnita, constante e variável).

Apoiamos-nos na Abordagem Instrumental, principalmente nos escritos de Pierre Rabardel (1995), com o intuito de investigar a atividade dos alunos mediada pela planilha de cálculo Excel, e como ocorre a transformação progressiva deste artefato em instrumento, a partir de uma proposta pedagógica desenvolvida pelos autores.

Consideramos que o estudo mais amplo realizado contribuiu como ponto de partida para pesquisas e propostas didáticas que tratam da utilização de instrumentos voltados para conceitos relacionados ao raciocínio proporcional, especificamente, Partilha, Invariância, Variáveis e Covariância (SILVA, 2020), tanto na práxis do professor quanto no conjunto de estratégias do aluno. Apesar

do reconhecimento do Excel no âmbito educacional, principalmente em pesquisas em Portugal, a mesma não tem o mesmo tratamento no Brasil e inexistem, até o momento do nosso levantamento, pesquisas que relacionam a abordagem instrumental com o Excel e os conceitos relacionados ao raciocínio proporcional.

Neste texto, nos dedicamos à escrita de elementos que possam caracterizar o processo de gênese instrumental, especificamente, buscando apresentar respostas para a pergunta: *que conhecimentos podemos inferir quanto ao conceito de variáveis quando uma dupla de alunos realiza atividades no Excel?*

# ABORDAGEM INSTRUMENTAL E PROCESSOS DE APRENDIZAGENS NO CONTEXTO DA PESQUISA

A Abordagem Instrumental analisa e conceitua as atividades de seres humanos com instrumentos, sendo "[...] sua característica definidora, precisamente, a presença de seres humanos e suas atividades" (RABARDEL, 1995, p. 9). Ela assume um ponto de vista psicológico: o instrumento como uma entidade mista, de artefatos e esquemas.

De acordo com Rabardel (1995), os artefatos se constituem na forma tanto material (exemplo, um computador) quanto simbólica (exemplo, um aplicativo). Com o tempo e no decorrer de várias situações de aprendizagem, este artefato assume novas funções, novas ferramentas, constituindo um instrumento em cada contexto, devido às subjetividades dos sujeitos, no ato de apropriação. O artefato é visto na abordagem instrumental como um meio social e cultural, único do sujeito, parte dos seus anseios.

> A distinção entre artefato e instrumento reside em concepções associadas. Se o artefato é primeiramente concebido e utilizado por uma pessoa ou uma equipe de pessoas para responder a um objetivo preciso, o instrumento é construído pelo sujeito a partir deste artefato, ao longo de seu uso, no decorrer de uma atividade. Logo, as funções inicialmente concebidas e previstas na concepção de uma ferramenta (as funções constituintes) são modificadas e outras funções novas (as funções constituídas) são criadas no decorrer de seu uso (ARAÚJO, 2014, p. 66).

O aluno constrói o instrumento a partir dos artefatos. Sendo um processo longo, de idas e vindas, de reconstrução e formulação de esquemas, sempre com o uso do artefato no decorrer de uma atividade. Este processo é composto por alguns elementos, que, no geral, moldam a chamada gênese instrumental, ou seja, a uma transformação progressiva do artefato instrumento. Pensar este processo é refletir todo o percurso planejado, inclusive a relevância pessoal deste instrumento para o sujeito. De acordo com Béguin e Rabardel (2000), compreender este processo é considerar a evolução dos artefatos e a emergência dos esquemas de utilização.

> [...] os *processos de instrumentação* são relativos à emergência e à evolução dos esquemas de utilização e de ação instrumentada: constituição, funcionamento, evolução por acomodação, coordenação, combinação (sic), inclusão e assimilação recíproca, assimilação de artefatos novos aos esquemas já constituídos, etc. [...] Os *processos de instrumentalização* se referem à emergência e à evolução das componentes do artefato do instrumento: seleção, reagrupamento, produção e instituição de funções, [...] atribuição de propriedades, transformação do artefato (estrutura, funcionamento etc.) (RABARDEL, 1995).

Ambos os processos se relacionam com o aluno, por isso a prevalência na pesquisa pela posição antropocêntrica, considerando a experiência. Cada sujeito possui seu papel na situação didática e os instrumentos têm que refletir as singularidades de cada um.

No contexto educativo, considera-se como artefato/instrumento materiais didáticos diversos. Os professores mobilizam suas concepções pedagógicas e refletem quanto o instrumento precisa ser útil ao processo de ensino e conduzido para o mesmo; já os alunos, em seus estilos de aprendizagens, se apropriam do instrumento como recurso para "enxergar" o saber, como se apenas o existisse com a sua presença.

Como vimos, a Abordagem Instrumental possui elementos estruturantes direcionados à percepção das ações dos sujeitos mediados por instrumentos. As manifestações das ações dos alunos são centralizadas em seus esquemas, contribuindo para a compreensão tanto dos instrumentos em si e para a coletividade da situação, quanto da aprendizagem dos conceitos matemáticos em estudo pelos alunos.

> Rabardel (1995) conclui que é a assimilação reprodutiva que constitui os esquemas, por meio de comportamentos repetitivos, que os esquematiza. Logo, é uma organização ativa de experiência, que integra o passado e se adapta a uma ampla gama de situações, generalizando-se de acordo com o conteúdo ao qual é aplicado.

> O esquema, totalidade dinâmica organizadora da ação do sujeito para uma classe de situações especificada é portanto um conceito fundamental da psicologia cognitiva e da didática. Mas nem sempre é reconhecido como tal. Por outro lado, exige ser analisado. Se reconhece facilmente que um esquema é composto por regras de ações e antecipações, uma vez que gera uma sequência de ações visando atingir determinado objetivo, nem sempre se reconhece que ele é geralmente composto, de forma essen

cial, por invariantes operatórias (conceitos-em-ação e conhecimentos-em-ação) e por inferências (VERGNAUD, 1996, p. 162).

Na aprendizagem, o processo de assimilação significa a evolução dos esquemas, quando eles incorporam as coisas ao sujeito. Por exemplo, quando uma criança usa um esquema já constituído, em uma dada situação, caso tenha insucesso, ele será adaptado, formando um novo esquema, auxiliando na compreensão das ações e a aprendizagem.

> Se alguém tem uma maneira de abordar certos problemas e recebe uma orientação que não acompanha esse esquema, fica com duas formas de pensar. Ou seja, tem grandes chances de se perder. Mas, se aprender com base no raciocínio que já possui, enriquece o conhecimento, ganha instrumentos para a vida. O aluno toma consciência do próprio pensamento e começa a utilizá-lo de maneira mais apurada, mais generalizada (NUNES, 2003).

Por exemplo, os registros escritos dos alunos mostram uma organização invariante, apoiada em hábitos adquiridos e em teoremas de ação, os quais contribuem para a solução das situações didáticas. Outro objeto da organização invariante são as decisões conscientes. Este sequenciamento de ações às vezes se torna instintivo, ou seja, "a automatização é evidentemente uma das manifestações mais visíveis do caráter invariante da organização da ação" (VERGNAUD, 1996, p. 158). O funcionamento cognitivo do aluno compreende operações que se tornam progressivamente automáticas e passiveis de serem analisadas.

A ação é a fonte do conhecimento conceituado e, essa ação, para Piaget, evolui em três estágios: inicialmente é só uma ação material, buscando ser constituído em comportamento instrumental; depois a ação sofre uma conceituação, tornando-se seus elementos conscientes e interiorizando-os; por último, ocorrem as abstrações. Chegamos aos aspectos da instituição do instrumento e da aprendizagem.

Por fim, Gitirana et al. (2014) nos lembram que ao descrever e analisar os avanços e as conquistas do aluno no seu processo de aprendizagem e desenvolvimento é preciso considerar as duas ferramentas essenciais: a competência e a concepção. Para Vergnaud, as competências podem ser entendidas como combinações de esquemas, uma forma operatória do conhecimento. As concepções são mobilizadas pelas competências, expressas por palavras, representações ou procedimentos.

Na nossa pesquisa, o artefato escolhido foi a planilha de cálculo Excel, pois pensamos que o Excel pode ser uma ferramenta de ensino muito além de só compreensão de fórmulas matemáticas, mas um instrumento com o qual os alunos

poderão reconhecer as regularidades entre os dados de uma situação didática. Não há trabalhos no Brasil com uso deste artefato, cujo referencial teórico baseia-se na Abordagem Instrumental.

As atividades planejadas tiveram como objetivo permitir a exploração de algumas das ferramentas do Excel. Ao propormos atividades que possam ser realizadas em dupla, tomamos um esquema relacionado ao objetivo de obter *relação entre taxas e grandezas* como um guia para a descrição do processo da gênese do instrumento, e particularmente, na inferência de invariantes operatórios que foram mobilizados pela dupla sem fazer distinção de que aluno partiu a informação.

## PROCEDIMENTOS METODOLÓGICOS

A pesquisa desenvolvida possui uma abordagem metodológica caracterizada como uma *pesquisa de intervenção*. Uma intervenção é uma abordagem de pesquisa marcada "[...] por uma relação assimétrica em que um dos participantes desta relação é aquele que assiste, propõe e encaminha atividades a serem realizadas" (SPINILLO; LAUTERT, 2008, p. 299).

O presente estudo desenvolveu-se através de uma *abordagem quanti-qualitativa*. Para vivenciar o processo de intervenção precisamos descrevê-lo e interpretá-lo, com moldes de uma *investigação qualitativa em educação* (BOGDAN; BIKLEN, 1994).

Para realizar nosso estudo, escolhemos uma escola da rede pública estadual localizada no Agreste do Estado da Paraíba, na cidade de Ingá. A escola foi escolhida por diversos fatores e condições que favoreceram a aplicação das tarefas propostas aos sujeitos da pesquisa, a saber: o fato de o pesquisador ter possuído um vínculo empregatício nesta unidade de ensino, e consequentemente, ter facilidade para dialogar com a gestão escolar e com o professor titular da turma; a viabilização do espaço físico, recursos e materiais necessários para aplicação da pesquisa; o pesquisador residir no município em questão; a escola escolhida possuir um laboratório de informática ativo e com os computadores funcionando perfeitamente.

A etapa escolar foi escolhida por ser uma das etapas da Educação Básica na qual se espera que os alunos tenham sistematizado competências básicas do raciocínio proporcional. Chamaremos a dupla de alunos de "A1A2", e quando necessário, individualmente, o aluno "A1" e o aluno "A2".

Para uma melhor compreensão da investigação, Silva (2020) organizou a pesquisa em etapas: 1) Avaliação diagnóstica; 2) Atividade introdutória; 3) Atividades de intervenção;<sup>39</sup> e 4) Avaliação final, conforme Quadro 2. Na etapa III iremos considerar apenas as atividades relacionadas ao conceito de variáveis matemáticas (Atividade 2 e 4).

| $N^{\mathrm{o}}$ | <b>Etapas</b>             | <b>Atividades</b>                                  | Carga<br>Horária |
|------------------|---------------------------|----------------------------------------------------|------------------|
|                  | Avaliação Diagnóstica     | Aplicação do Questionário                          | 1h/Aula          |
| $\mathfrak{D}$   | Atividade Introdutória    | Introdução ao Excel (ferramentas e/ou<br>recursos) | 2h/Aulas         |
|                  | Atividades de Intervenção | Atividade 2 – Variáveis                            | 2h/Aulas         |
|                  |                           | Atividade 4 – Covariância                          | 2h/Aulas         |
| 4                | Avaliação Final           | Realização de entrevista<br>1h/Aula                |                  |
|                  |                           | Semiestruturada                                    |                  |

**Quadro 2.** Etapas no Campo de Pesquisa

Na realização das etapas *Atividade Introdutória* e *Atividades de Intervenção*, os dois alunos do 9º ano do Ensino Fundamental estavam organizados em dupla. Já o questionário diagnóstico e a entrevista semiestruturada, ocorreram individualmente, mas com ambos no mesmo ambiente, na sala de informática.

A forma de análise dos dados que empregamos na pesquisa é a indutiva, partindo das múltiplas fontes de evidências e da triangulação dos dados (BOGDAN; BIKLEN, 1994) para realizar as inferências. Para este artigo iremos inferir nas mobilizações e percepções das aprendizagens dos alunos quanto ao objeto em estudo e a apropriação no Excel, a partir das etapas citadas.

As fontes de evidências são as respostas por escrito dos alunos ao questionário diagnóstico e as transcrições das entrevistas, em forma de extratos e observações. Para as atividades de intervenção, houve o procedimento da captação das imagens no monitor do computador, com o software *Loilo Game Recorder* que grava em vídeo todas as ações registradas; o instrumento da *Videogravação*, no ambiente da sala de aula informática, e a *Audiogravação* dos diálogos entre os alunos nas tarefas, para captação dos áudios.

Fonte: SILVA, 2020.

<sup>39</sup> As demais atividades 1 e 3 trataram dos conceitos de Partilha e Invariância, que não foram consideradas neste texto.

# UMA DESCRIÇÃO PARA APRENDIZAGENS SOBRE VARIÁVEIS MATEMÁTICAS NO **EXCEL**

Nesta seção, consideramos as etapas da pesquisa, as situações didáticas e os dados que nos levaram a inferir elementos da gênese instrumental (instrumentalização e instrumentação) e aprendizagens de variáveis matemáticas mobilizados pelos alunos. Identificamos um esquema da dupla para *obter relações entre taxas e grandezas no Excel* e que nos pareceu adequado para representar um momento da gênese instrumental da dupla de alunos com o artefato Excel.

Como veremos, o esquema tinha por objetivo permitir aos alunos obter relações entre taxas e grandezas e consistiu na realização de um procedimento pelos alunos de forma que seus valores se mantinham constantes ou variáveis em relação às variáveis das grandezas.

A escolha deste esquema parte das relações estabelecidas entre conceitos envolvendo taxas e grandezas (variáveis, razões, divisões, unidade de medidas) que desencadearam em conceitos sobre variáveis matemáticas. O esquema permitiu uma leitura da evolução dos alunos no uso do Excel, como descreveremos a seguir.

*Etapa 1 – Avaliação Diagnóstica.* A partir do questionário individual, relativo ao Excel (Questão 1 – O que conhece/utilizou no Excel? Questão 2 – Como se cria uma tabela no Excel? e Questão 3 – Como se cria uma gráfico no Excel?) identificamos que os dois alunos desconhecem as ferramentas específicas de formatação de tabelas, não sabem construir gráficos e não citam o uso de fórmulas na planilha.

Quanto às concepções sobre variáveis, razão e proporção (Questão 4 – O que você entende por variáveis na Matemática? Dê exemplos; Questão 5 – O que você entende por grandeza na matemática? Dê exemplos; Questão 6 – Qual a diferença entre grandezas diretamente proporcionais, inversamente proporcionais e não proporcionais? Questão 7 – Qual a diferença entre Razão e Proporção?) analisando os registros dos alunos (Figuras de 1 até 6), observamos que:

**Variáveis** – Possui significados diferentes para a dupla. O aluno A1 iguala variável a uma incógnita e, consequentemente, à necessidade de sempre buscar uma solução, Figura 1. Além de mostrar a linguagem algébrica comum aprendida. Já o aluno A2, associa o termo variáveis ao uso praticado do dia a dia, como no dizer "tudo aquilo que nos mostre variedades", Figura 2. Esta intencionalidade da variedade do cotidiano foi expressa pelo aluno além do registro escrito, na

conversa captada pela gravação. Em termos matemáticos, se aproxima melhor da compreensão em detrimento do significado de incógnita. As imagens a seguir são dos escritos dos alunos.

**Figura 1 –** Registro de A1 – Pergunta 4

4. O que você entende por variáveis na Matemática? Dê exemplos.  $AHeiA$  $Tmc$  samilar  $\lambda$ 0  $\Lambda$ 

Fonte: SILVA, 2020.

**Figura 2 –** Registro de A2 – Pergunta 4

4. O que você entende por variáveis na Matemática? Dê exemplos. Narionio

Fonte: SILVA, 2020.

**Grandezas** – Sobre o termo grandezas, a dupla A1A2 não sabe definir tal conceito, como mostram as Figuras 3 e 4. No entanto, o aluno A1 se aproxima da resposta correta ao exemplificar que grandezas são medidas matemáticas (razões, proporções, estatísticas). A resposta do aluno A2 não deixa claro o que seja grandeza para ele, "algo grande de um número inferior".

**Figura 3 –** Registro de A1 – Pergunta 5

5. O que você entende por grandeza na Matemática? Dê exemplos. Matimatica  $0080$ 

Fonte: Questionário do aluno A1.

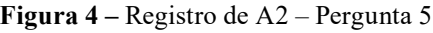

5. O que você entende por grandeza na Matemática? Dê exemplos.

Fonte: Questionário do aluno A2.

**Razões e Proporções** – Em se tratando da diferença entre razões e proporções, o aluno A1 se aproxima da diferenciação e usa termos como divisão e equivalência para explicar as relações que existem no uso das razões e proporções. Utiliza também o termo valores numéricos, na falta do vocabulário para "variáveis das grandezas", como mostra a Figura 5. O aluno A2 considera ambos os conceitos iguais, afirmando ser a solução numérica dos problemas matemáticos, demonstrando não ter aprendido estes conceitos ao estudá-los, Figura 6.

#### **Figura 5 –** Registro de A1 – Pergunta 7

CQual a diferença entre Razão e Proporcão? Valites  $COP$ *Pergy diferencial tatalomente* L a divisão intre Volthes  $q_{1}$  $\alpha$ opheas CQuiNalentia  $d_{195}$ 

Fonte: SILVA, 2020.

**Figura 6 –** Registro de A2 – Pergunta 7

7. Qual a diferença entre Razão e Proporcão? nentuma PAIA

Fonte: SILVA, 2020.

*Etapa 2 – Atividade Introdutória.* Esta etapa consistiu de um momento de familiarização dos alunos com as ferramentas e os recursos básicos da planilha eletrônica Excel. Ocorreu na forma de um conjunto de comandos ditados pelo pesquisador (Quadro 3) e executados pelos alunos no Excel.

**Quadro 3.** Exemplos de comandos da Etapa II

[...] - Na célula F14 digite "Grandeza 2/Grandeza1"

- Altere o valor da célula G8 para "30". O que acontece?

- Altere o valor da célula G10 para "45". O que acontece?

- Dobre todas as variáveis. O que acontece?

- Agora nas células M1 e N1 crie uma tabela com as variáveis do seu modelo;

- Agora crie um gráfico com dados da tabela. Escolha outro modelo para comparação das variáveis. [...]

#### Fonte: SILVA, 2020.

Os alunos fizeram uso das ferramentas do Excel voltadas para organização e disposição dos dados para melhor compreender a relação pretendida e para

também se ambientar com as funcionalidades do Excel. Eles inseriram símbolos, usaram fórmulas e plotaram gráficos a partir de tabelas e assim, usaram a criatividade para personalizar/transformar estas funções. Na Figura 7, a seguir, temos um exemplo da resposta da dupla no Excel durante a execução de um dos trechos de comandos ditados pelo pesquisador.

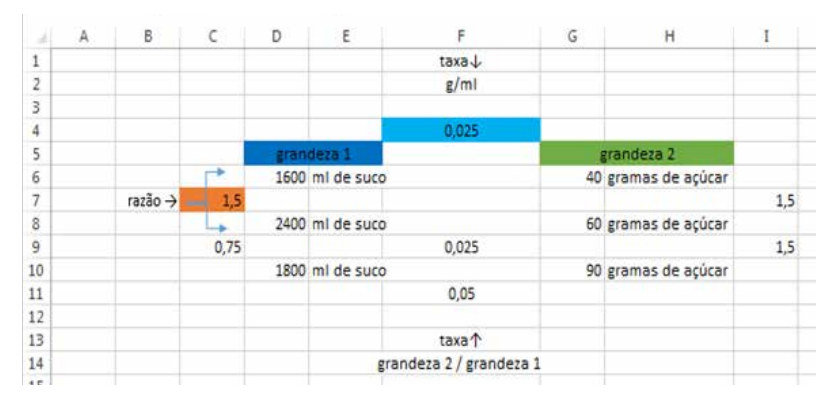

**Figura 7 –** Produção dos Alunos na Atividade Introdutória

Na Figura 7 podemos observar que os alunos não tiveram dificuldades quanto a reproduzir o ditado pelo pesquisador ficando a planilha clara e personalizada pela dupla, conforme ditado pelo pesquisador, representando parte do proposto no Quadro 3. Por exemplo, na Figura 7 as células G8 e G9 possuem os valores 60 e 90, respectivamente e, no Quadro 3 os comandos dessas células pediam que houvesse a alteração para os valores inicialmente 30 na célula G8, verificando a mudança de toda a planilha e o valor 45 na célula G10, e novamente solicitando a explicação da mudança na planilha. O primeiro comando dobrou uma variável e o segundo dividiu-a pela metade, mas em ambos, a intencionalidade era observar a alteração das razões, taxas e variáveis das grandezas.

A dupla obteve as razões e taxas com uso de fórmulas e comparativos no Excel entre os resultados. Como nunca utilizaram de fórmulas no Excel, podemos inferir que a dupla aprendeu uma estratégia para obter estes valores, o que caracteriza um processo de instrumentação. Foi possível também a variação conjunta das variáveis e assim, uma análise dos sentidos da situação. Aqui temos o enriquecimento das propriedades do Excel gerando alteração no pensamento da dupla o que caracteriza um processo de instrumentalização.

Assim, o desempenho dos alunos perpassou pela execução dos esquemas de uso e das ferramentas mobilizadas de acordo com as indicações do sequenciamento das ações, mostrando o estado funcional dos esquemas de utilização.

Fonte: SILVA, 2020.

*Etapa 3 – Atividades de Intervenção.* Nesta etapa consideraremos as atividades 2 e 4 que consistiam em duas situações nas quais era apresentado um problema matemático, algumas ferramentas para serem usadas e alguns campos no Excel para serem preenchidos com o objetivo de que os alunos mobilizem tanto os recursos do Excel quanto os conhecimentos referentes ao conceito de variáveis matemática.

Na Atividade 2, a situação propunha valores numéricos dispostos em uma imagem, além de cinco questões, Quadro 4. As grandezas principais da situação eram a distância percorrida e o tempo gasto. As variáveis continham os valores expressos na imagem quanto às grandezas, além de outras obtidas ao relacionar as grandezas principais em operações matemáticas, por exemplo, distância/ tempo implicitamente obtiveram variáveis de velocidade.

Para responder, os alunos tinham que criar tabelas e usar fórmulas, de forma livre e organizar os dados, como justificativa para suas respostas. Esta atividade estava relacionada ao conceito matemático de *variáveis* com foco na linguagem algébrica (variáveis e incógnitas) associado à habilidade de analisar a relação de sentido entre variáveis e taxas Quadro 1.

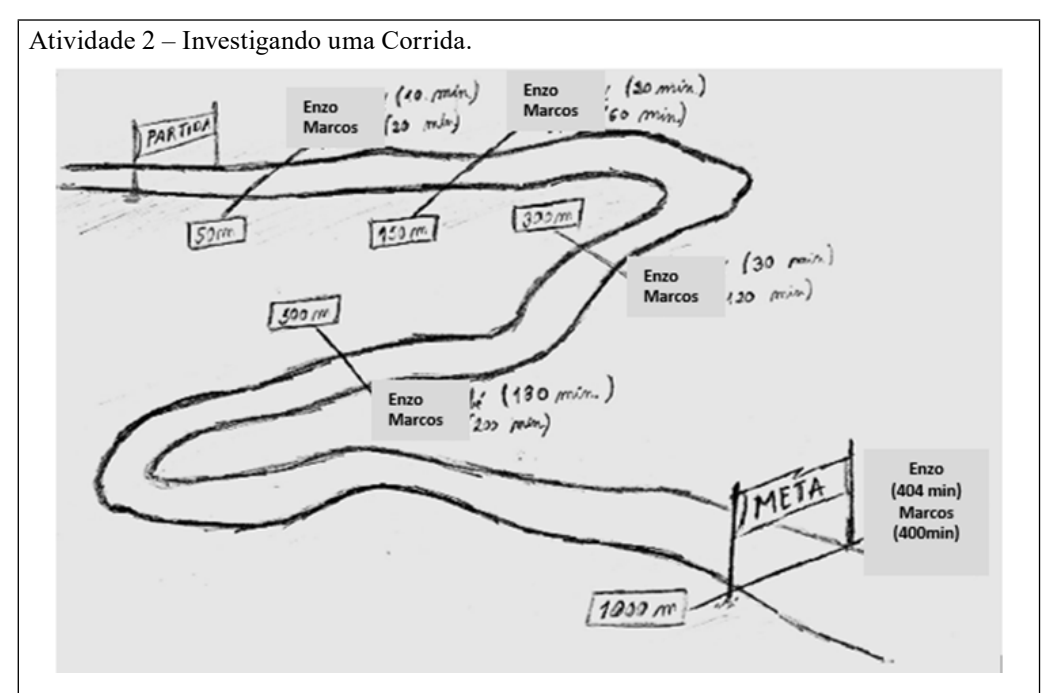

**Quadro 4.** Atividade sobre Variáveis

Em uma certa escola, os alunos esperam ansiosos todos os anos a corrida dos concluintes. O aluno Enzo e o Marcos tinham sido os atletas escolhidos para a corrida deste ano. O desenho mostra a prova realizada pelo Marcos e o Enzo. Investigue o que terá acontecido durante a corrida, usando a Matemática e o Excel.

a) Construa no Excel uma Tabela 7x2 para cada competidor da corrida. Utilize a ferramenta "Mesclar e Centralizar" para introduzir o nome dos competidores na primeira linha; abaixo coloque o nome das grandezas envolvidas no desenho e preencha o restante das células com informações numéricas da corrida.

b) Crie novas tabelas abaixo com três colunas, nomeadas de "Distância \* Tempo";

"Distância/Tempo" e "Tempo/Distância". Preencha seus valores abaixo usando a ferramenta "Barra de fórmulas", baseado no desempenho dos alunos.

c) Dentre estas novas colunas, realce com a cor azul as variáveis que representam a taxa da velocidade para cada instante do competidor na corrida.

d) Retornando às primeiras tabelas, calcule as Razões entre as variáveis das grandezas em cada competidor. Utilize a ferramenta "Barra de fórmulas", em células fora da tabela. Qual a diferença entre as razões das tabelas? O que significa?

e) Se o percurso da prova tivesse 2000 m, é possível prever o tempo que cada um dos atletas precisaria para concluir a prova? Crie uma última linha na tabela para responder.

Fonte: SILVA, 2020.

Nessa atividade os alunos mobilizam elementos do esquema com o objetivo de *obter relações entre taxas e grandezas* no Excel. O trecho a seguir de um diálogo da dupla evidencia esse esquema, especificamente a componente regras- -de-ação.

**Pesquisador:** Será que dá certo?

**Resposta do aluno A1:** Não. Porque tem que ser valores e não letra.

**Resposta do aluno A2:** Então temos que modificar tudo isso aqui.

**Resposta do aluno A1:** Da outra forma que estamos fazendo é muito rápido. **Pesquisador:** Como é a outra forma?

**Resposta do aluno A1:** Colocar o valor da unidade em cima.

**Pesquisador:** Vocês acham que dessa forma os alunos podem aprender? **Resposta do aluno A2:** Com certeza, muito mais simples e organizado.

As regras-de-ação mostram que a dupla, de forma operatória e autônoma, identifica possíveis procedimentos errados antes da execução das fórmulas, reflexo dos aspectos proporcionados pela situação e mobilizados no Excel em um processo de instrumentação. E mais, aproveita o ensejo e já organiza os dados de forma a ficar mais "simples e prático" para o leitor, dispondo as unidades de medida em uma linha acima dos valores numéricos na tabela. Também exploram ferramentas como, barra de fórmulas, inserir linhas, colunas e grade, mesclar e centralizar, caixa de texto, inserir números, copiar e colar.

Neste momento, a dupla insere o pesquisador no diálogo e comunica a forma que irão organizar os dados, ressaltando o aspecto visual proporcionado no Excel. Deste fato ressaltamos que o Excel possui ferramentas e desdobramentos delas que não são exclusivos deste artefato, mas que nesta situação e com estes alunos foi determinante no comportamento instrumental. Tanto a organização em forma de tabelas quanto o ato de refletir a situação a partir da visualização enaltecem o processo de evolução no Excel que entendemos como um processo de instrumentalização.

A partir do extrato, percebemos a componente controle do esquema, onde a dupla faz uma releitura da atividade para compreensão dos conceitos-em-ação, esses, intimamente ligados aos aspectos subjetivos da dupla na formação de conceitos. "Para Piaget, os esquemas também estão na origem da formação de conceitos [...]" (RABARDEL, 1995, p. 80).

As respostas para as perguntas dos enunciados da Atividade 2 estão representadas na Figura 8 a seguir. Elas representam as relações entre as variáveis e as

grandezas, ou seja, as relações entre as variáveis dos dados de cada competidor separadamente por grandezas de distância e tempo, e quando comparadas entre os competidores, proporcionando outras grandezas (distância\*tempo; distância/ tempo; tempo/distância). A dupla compara os dados de ambos os corredores e começam a fazer inferências em cima deles e tiram conclusões de como a taxa é constante nas variáveis das grandezas direcionadas a Enzo; já não ocorre com os dados de Marcos, compreensão demonstrando evolução nos processos da gênese. Estes fatos demonstram uma compreensão da dupla dos detalhes apresentados pela tela do computador, principalmente na leitura dos tutoriais.

A organização da resolução por meio de tabelas dos dados, na qual os valores numéricos (variáveis) foram dispostas em uma coluna e sua descrição (significado) em outra coluna ao lado auxiliou na compreensão dos alunos.

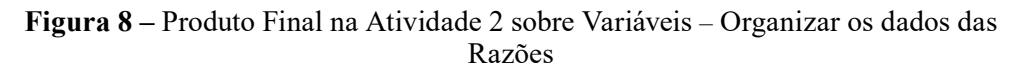

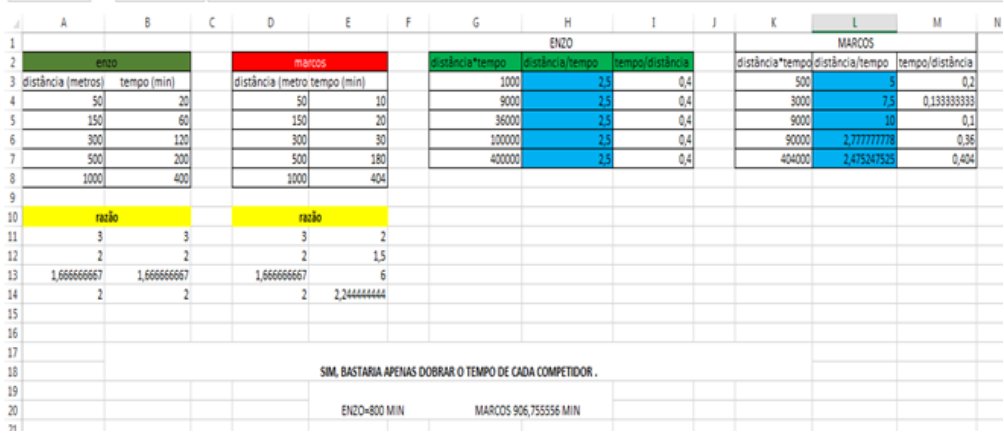

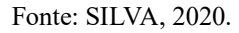

Nas resoluções dos alunos observamos que eles fizeram uso de colunas para separar os dados permitindo a compreensão das concepções de variáveis e taxa. Assim, demonstram que o aspecto visual, seja no uso de formas ou na disposição de dados em forma de tabela, com fórmulas condicionadas entre si, servem como elo para a compreensão do objeto em estudo de uma dada situação.

#### **Quadro 5.** Atividade sobre Covariância

Atividade 4 – Construa 03 gráficos de Coluna no Excel, destacando grandezas e variáveis, para cada uma das seguintes situações:

- Hugo pinta um apartamento em 24 dias. Ele e mais três amigos pintam em 6 dias. Já ele e mais sete amigos pintam em 3 dias. Por fim, Hugo e Tomás pintam em 12 dias.

- Uma menina chega à escola em 10 minutos. Quando veio ela e uma amiga levam também 10 minutos, e assim, quatro amigas levam 10 minutos e até oito meninas levam10 minutos.

- Quatro caixas de cereais custam R\$ 11,20 no supermercado A. Uma caixa no supermercado B custa R\$ 2,80. No supermercado C, existe uma promoção que oito caixas de cereais custam R\$ 22,40. Já o mercadinho da esquina, duas caixas de cereais custam R\$ 5,60 reais.

Depois, responda as próximas três perguntas no Excel, justificando com elementos destacados nos gráficos e explicações dos significados destes elementos em uma célula.

a) Qual dos gráficos representam relações de grandezas diretamente proporcionais?

b) Qual dos gráficos representam relações de grandezas inversamente proporcionais?

c) Qual dos gráficos representam relações de grandezas não proporcionais?

#### Fonte: SILVA, 2020.

Na Atividade 4 – Covariação, da Etapa 3 de intervenção, foi proposta uma situação de criação de gráficos a partir de três situações hipotéticas e, ao término, três questionamentos aos alunos, Quadro 5. Na primeira situação, as grandezas são dias e quantidade de pessoas a trabalhar; na segunda, tempo e quantidade de alunas; e a terceira, quantidade de um produto e valor a pagar. As variáveis são de acordo com os quesitos.

Essa atividade estava relacionada ao conceito de *covariação*, com objeto de conhecimento em estudo a variação entre grandezas (três casos, diretamente, inversamente e não proporcional), com a habilidade em estudo a exploração de estratégias envolvendo essa variação e o estudo da natureza da variação das grandezas por meio da visualização, Quadro 1.

As antecipações do esquema da dupla: seria necessário explorar várias ferramentas do Excel para conseguir plotar os gráficos, uma vez que na avaliação diagnóstica informaram nunca terem criados gráficos; explorar tutoriais no próprio Excel fazendo as leituras das caixas de texto com as recomendações das ferramentas; os alunos pensam e citam ser necessário criar os gráficos a partir de algum recurso relacionado a uma tabela predefinida, pois sem a tabela, a organização dos dados da forma como está a acontecer iria se modificar, não ficando os dados condicionados entre si.

Para a descrição das componentes do esquema da dupla, mobilizados nesta atividades, apresentamos o extrato do trecho a seguir que envolve regras de ação e o resultado final da atividade na Figura 9 realizado no Excel.

- **Resposta do aluno A1:** Na primeira linha a gente só coloca a quantidade de pessoa. Melhor colocar em ordem.
- **Pesquisador:** Como eu faço isso? Existe uma ferramenta, sem precisar apagar?
- **Resposta do aluno A1:** Se existir não sabemos. Essa ferramenta eu desconheço.
- **Resposta do aluno A2:** Primeiro você precisa fazer a tabela. Olha o tutorial. Vamos explorar os gráficos.
- Pesquisador: O gráfico é onde vocês tem mais dificuldades?
- **Resposta do aluno A1:** Ah porque estamos selecionando errado.
- **Resposta do aluno A2:** Vai em gráficos recomendados. O Excel facilita a criação de gráficos.
- **Pesquisador:** Mas vocês não já podem fazer o gráfico numa folha de papel?
- **Resposta do aluno A1:** Mas sai torto.
- **Resposta do aluno A2:** Com o Excel eu posso fazer por meio de tabela, porque é mais simples do que criar um gráfico do zero. Eu adiciono e fica fácil e explicativo.
- **Resposta do aluno A2:** A resposta a gente podemos encontrar na tabela. O primeiro é proporcional, independente da classificação.
- **Resposta do aluno A1:**O gráfico 2 não é proporcional.
- **Resposta do aluno A2:** O primeiro é inversamente, porque começa do menor para o maior.
- **Pesquisador:** Ambos, o gráfico 1 e 3 estão começando do menor, e agora?
- **Resposta do aluno A1:** O primeiro é inversamente. Porque a menor quantidade de pessoas e o maior dias. Já no terceiro gráfico a maior quantidade de cereais tem o maior preço.
- **Resposta do aluno A2:** Independente de classificar o gráfico, sempre o número 8 vai carregar 22,4. Mesmo que altere a sequência do gráfico.

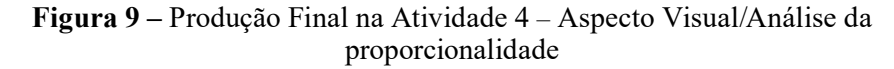

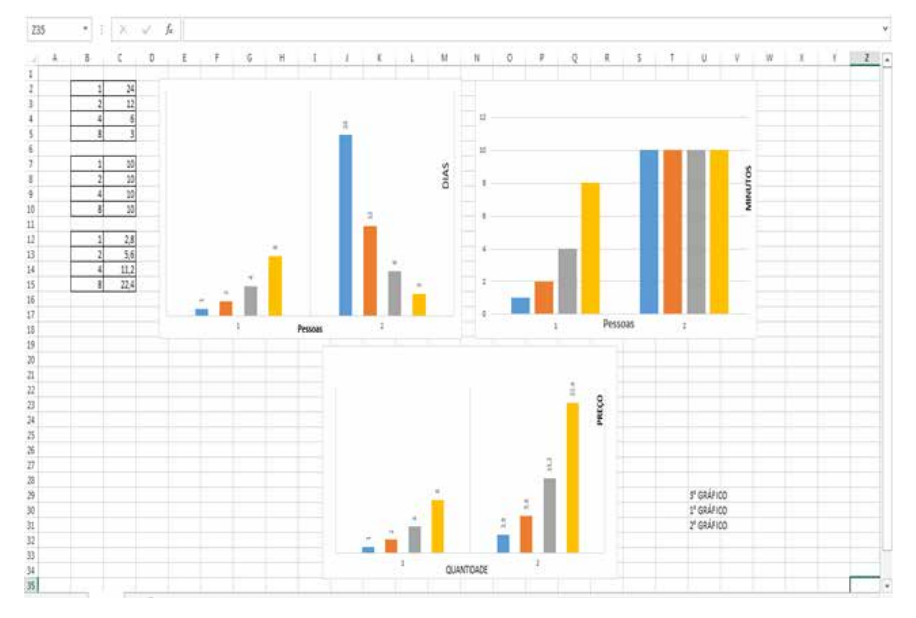

Fonte: SILVA, 2020.

Na fala da dupla percebemos a compreensão na criação de gráficos ao fazerem várias tentativas e o procedimento condicionado a uma tabela. O uso dos tutoriais auxiliaram os alunos nas descobertas para relacionar as tabelas aos gráficos. Ainda no extrato encontramos a explicação na Figura 9, quando a dupla afirma que é possível criar gráficos a partir de tabelas e que as respostas ao problema podem ser encontradas tanto na tabela quanto na visualização da regularidade do gráfico.

A partir dos registros dos alunos para esta atividade, como mostrou a Figura 9 e os trechos com regras de ação podemos confirmar a presença do esquema *obter relações entre taxas e grandezas* no Excel. Percebemos que ocorreu a distinção do conceito de taxa em detrimento ao de razão, por meio do entendimento da invariância dos resultados.

Uma vez dispostos os gráficos, o esquema em estudo ganhou novas ações, no que diz respeito à análise visual dos tipos de proporção de cada situação. A dupla vai alterando os valores nas tabelas e automaticamente os gráficos vão se modificando. Este dinamismo aliado a uma formatação própria da dupla, contribuem para a resposta final da atividade.

Uma comparação entre as concepções *a priori* mobilizados na Etapa 1 – Avaliação Diagnóstica com as ações da Etapa 3 – Atividades de intervenção, nos

#### permite inferir alguns invariantes operatórios (conceitos e teoremas-em-ação) do esquema *obter relações entre taxas e grandezas no Excel*, Quadro 6.

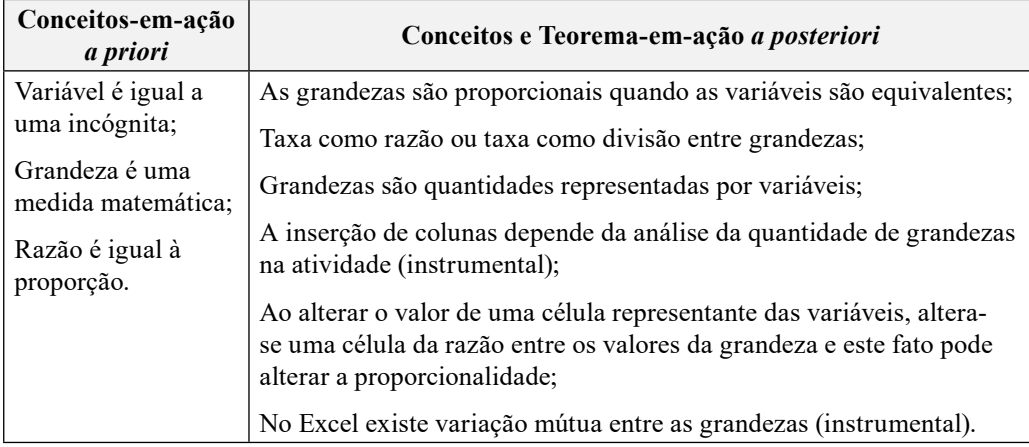

#### **Quadro 6.** Invariantes operatórios

#### Fonte: SILVA, 2020.

Os conceitos-em-ação, à esquerda do Quadro 6, representam um apurado da compreensão dos alunos sobre o conceito de variáveis matemáticas no início da pesquisa. Após as situações vivenciadas no Excel, a dupla, de forma operatória demonstra tanto teoremas-em-ação matemáticos quanto relacionados ao instrumento. Esse também, atrelado a conceitos-em-ação, agora instrumental.

*Etapa 4 – Avaliação Final.* Na última etapa realizamos uma Entrevista Semiestruturada com os alunos, simultaneamente. A seguir, apresentamos um trecho da entrevista onde os alunos respondem novamente a alguns questionamentos da avaliação diagnóstica, na busca de captação das novas concepções dos alunos após vivenciar as situações.

- **Entrevistador:** Por enquanto, aluno A1, você escreveu que "as variáveis são incógnitas que precisão ser descobertos". Para você o que são variáveis?
- **Resposta do aluno A1:** Eu falei que era somente letras, mas são valores, tanto descoberto quanto que você quer descobrir.
- **Entrevistador:** Você utilizou variáveis nas atividades, aluno A2?
- **Resposta do aluno A1:** Sim. Dados como de quantidade de pessoas, valores, caixa de biscoito. [...].
- **Entrevistador:** Aluno A1 você disse que "não consegui diferenciar totalmente, pois a razão é a divisão entre os valores e a proporção é a equivalência dos valores". Qual é a diferença depois das atividades?
- **Resposta do aluno A1:** Eu diria que razão continua sendo a divisão, mas entre uma grandeza e não as duas.
- **Entrevistador:** Para a dupla o que é a divisão entre duas grandezas?
- **Resposta do aluno A1:** Proporção.
- **Entrevistador:** E a taxa?
- **Resposta do aluno A1:** Essa seria a taxa, a razão seria eu pegar uma só grandeza. Já a proporção em relação a crescente ou decrescente.

A partir do extrato é possível termos uma noção da mudança relativa da dupla quanto aos conceitos matemáticos, alterando seus invariantes operatórios. Conseguem argumentar os conceitos de variáveis (com exemplos), razão, proporção, grandeza, taxa, crescimento e decrescimento. Percebemos que eles conseguem obter as razões, taxas e proporções das situações problemas; respondem às atividades tanto de forma quantitativa quanto qualitativa.

## CONSIDERAÇÕES NA PERSPECTIVA INSTRUMENTAL PARA APRENDIZAGENS SOBRE VARIÁVEIS

O trabalho no ambiente natural é necessário para compreender como ocorre a aprendizagem com a tecnologia, por meio da construção do conhecimento pelo sujeito. Rabardel (1995), ao incorporar os esquemas à ação instrumentada, explica que Vergnaud percebe o conhecimento científico sustentado pelos esquemas e, esses revelam os elementos cognitivos que permitem que a ação do sujeito seja operacional. Nesse ambiente pensamos que a dupla exerceu um papel operatório. Através do esquema *obter relação entre taxas e grandezas no Excel* foi possível à dupla de alunos compreender conceitos interligados às variáveis matemáticas.

O processo de instrumentação foi inferido através de evidências como as novas construções conceituais da dupla, na obtenção de razões e taxas com auxílio de fórmulas no Excel ou na identificação de procedimentos errados e o diálogo na busca da solução correta. Outras evidências, como a compreensão dos objetivos das situações trazidas pelas atividades e as justificativas das ações como decisões conscientes para os casos em que eles alteraram suas concepções a priori. Todas as evoluções foram reforçadas com dados da última etapa.

 No processo de instrumentalização, na segunda atividade de intervenção, a dupla reconheceu a existência da proporcionalidade ao fazerem comparações visuais na medida em que manipulavam no Excel. O condicionamento das tabelas enriqueceu e consolidou o esquema da dupla. Na quarta atividade de intervenção, os alunos construíram gráficos destacando as grandezas e variáveis e, a partir de uma análise visual da planilha, associaram os tipos de proporção: diretamente, inversamente e não proporcional. Foi neste momento que os alunos mais exploraram o Excel com ferramentas básicas e de personalização.

De acordo com Rabardel (1995), novas situações de ensino levam os alunos transformarem os esquemas já disponíveis, gerando novas composições de esquema, através das reorganizações, fragmentações e reestruturações. Agora, os alunos analisam a variação conjunta das variáveis e fazem uma análise dos sentidos das atividades. O aspecto visual da variação mútua, exclusivo do Excel, permitiu a compreensão dos conceitos matemáticos. Utilizaram-se de fórmulas em duas colunas, ora com variáveis numéricas ora com algoritmos em língua materna. O uso da disposição dos dados com fórmulas condicionadas entre si nas tabelas, serviram como elo para a compreensão do objeto em estudo da pesquisa.

### REFERÊNCIAS

ARAÚJO, C. H. S. **Elementos constitutivos do trabalho pedagógico na docência online.** Tese (doutorado) – Pontifícia Universidade Católica de Goiás, Programa de Doutorado em Educação, 2014.

BÉGUIN, P.; RABARDEL, P. **Designing for instrumented mediated activity**. *In* O. Bertelsen, S. Bodker (eds) Information technology in human activity, Scandinavian Journal of Information Systems, vol. 12, 173-190, 2000.

BOGDAN, R. C.; BIKLEN, S. K. **Investigação qualitativa em educação**. Porto: Porto Editora, 1994.

BRASIL. Ministério da Educação. **Base Nacional Comum Curricular**. Brasília: MEC, 2017.

LESH, R.; POST, T.; BEHR, M. **Proportional reasoning**. *In* J. Hiebert & M. Behr (eds.) Number Concepts and Operations in the Middle Grades (p. 93-118). Reston, VA: Lawrence Erlbaum &National Council of Teachers of Mathematics.1988.

GITIRANA, V.; MAGINA, S.; SPINILLO, A. G.; CAMPOS, T. M. M. **Repensando multiplicação e divisão:** contribuições da Teoria dos Campos Conceituais. São Paulo: PROEM, 2014.

ME. **Programa de Matemática do Ensino Básico**. Lisboa: Ministério da Educação, Direção Geral de Educação. 2007.

NCTM. **Principles and Standards for School Mathematics**. USA: NCTM. 2000.

NUNES, T. É hora de ensinar proporção. Entrevista concedida a Revista Nova Escola, São Paulo, n. 161, abr. 2003. Acessado em: 8 de dezembro de 2017. Disponível em: http://revistaescola.abril.com.br/matemática/fundamentos/horaensinar-proporcao-fala-mestre-nunes-428131.shtml. Acesso em: 20 dez. 2017.

RABARDEL, R. **Les hommes et les technologies.** Approche Cognitive des instruments contemporains. Armand Colin, Paris.1995.

SILVA, R. A. **O raciocínio proporcional e o uso do excel: um olhar para a Gênese instrumental.** Dissertação (Mestrado em Acadêmico em Ensino de Ciências e Educação Matemática) – Universidade Estadual da Paraíba, Centro de Ciências e Tecnologia, 2020.

SPINILLO, A. G.; LAUTERT, S. L. **Pesquisa-intervenção em psicologia do desenvolvimento cognitivo: princípios metodológicos, contribuição teórica e aplicada**. *In:* CASTRO, L. R.; BESSET, V. L. Pesquisa-intervenção na infância e juventude. Rio de Janeiro: FAPERJ, 2008. p. 294-321.

VERGNAUD, G. **A Teoria dos Campos Conceituais**. *In:* BRUN, J. Didáctica das Matemáticas. Lisboa: Instituto Piaget, 1996.